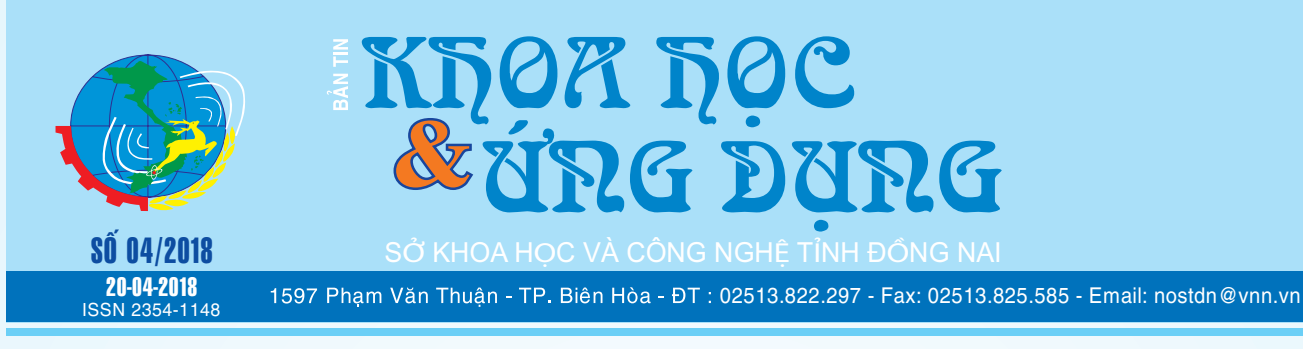

## CÁCH BACKUP ĐIỆN THOẠI ANDROID, TỪ CƠ BẢN ĐẾN NÂNG CAO

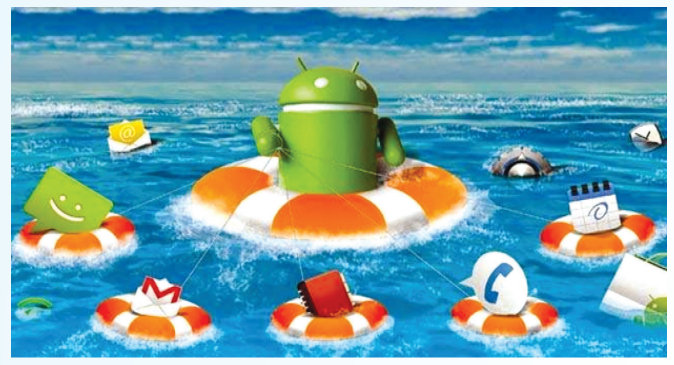

*Smartphone hiện nay là nơi lưu trữ rất nhiều dữ liệu quan trọng từ hình ảnh, video, tin nhắn, danh bạ đến các ứng dụng. Sao lưu những dữ liệu này là cần thiết* 

*xem tieáp trang 4*

# **CÁC NHÀ KHOA HỌC GIẢI THÍCH ĐIỀU GÌ SẼ XẢY RA ĐỐI VỚI CƠ THỂ KHI BẠN UỐNG CÀ PHÊ MỖI NGÀY**

Cà phê giúp chúng ta cảm thấy tập trung và tràn đầy sức sống. Có một sự hiểu lầm phổ biến về cà phê. Đó là nó có tôt cho sưc khỏe không? Đó là những ảnh hưởng của nó đối với sức khoẻ của chúng ta?

 Chúng ta nên uống bao nhiêu cà phê trong ngày? Vâng, sau khi tìm ra hoạt động của cà phê trong cơ thể, bạn sẽ hiểu tại sao nó được sử dụng nhiều như vậy.

**★** *xem tiếp trang 2* 

## **VÔ HIỆU HÓA TÀI KHOẢN NGƯỜI DÙNG TRONG WINDOWS 10**

Trong trường hợp máy tính của bạn tại nơi làm việc hoặc ở nhà có nhiều người sử dụng, tốt nhất bạn nên vô hiệu hóa tài khoản người dùng (Account User) vì lý do bảo mật thay vì chỉ xóa tài khoản đó. Bằng cách này, nếu bạn muốn kích hoạt nó trở lại cũng là điều dễ dàng. Nếu máy tính của bạn cài đặt hệ hành Windows 10, hướng dẫn dưới đây sẽ chỉ cho bạn cách làm thế nào để vô hiệu hóa hoặc kích hoạt tài khoản người dùng. Đó có thể là một tài khoản cục bộ hoặc một tài khoản

**★** *xem tiếp trang 6* 

 $\rightarrow$ 

## **GAN NHIÊM** (tiếp theo và hết)

**III) Nguyên nhân nào đã gây ra gan nhiễm mỡ? 1) Bệnh gan nhiễm mỡ do rượu là gì?**

Bệnh gan nhiễm mỡ do rượu gặp ở những người đã từng uống rượu trong một thời gian dài. Nguy cơ cao

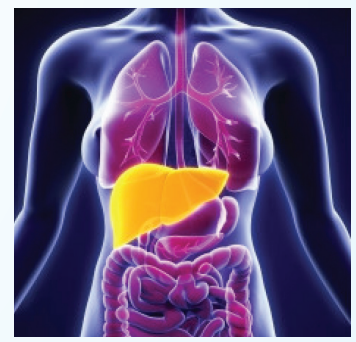

*xem tieáp trang 14*

#### Trong số này:

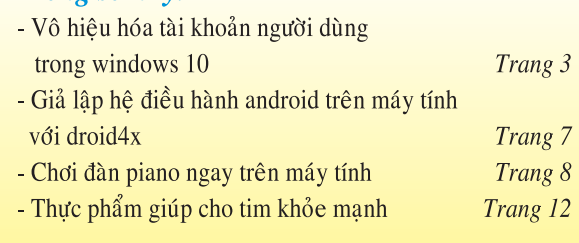

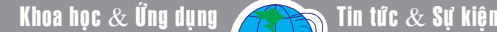

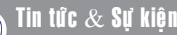

# **CÁC NHÀ KHOA HỌC GIẢI THÍCH ĐIỀU GÌ SẼ XẢY RA**  ĐỐI VỚI CƠ THỂ KHI BAN UỐNG CÀ PHÊ MỐI NGÀY

Mặc dù nhiều người thích uống cà phê với vài muỗng đường và kem, bạn chỉ có thể có được lợi ích của nó bằng cách uống cà phê đen tinh khiết.

Chúng ta cần phải lưu ý rằng bạn nên luôn luôn lựa chọn cà phê hữu cơ, mà không có thêm bất kỳ hương vị nhân tạo nào.

Hãy tìm hiểu xem điều gì sẽ xảy ra nếu bạn uống cà phê mỗi ngày:

### **1. Nó làm tăng sự trao đổi chất của bạn:**

Có lẽ đây là lý do chính khiến mọi người thường xuyên uống cà phê. Chúng ta đều biết tình huống khi bạn thức dậy vào một buổi sáng thứ hai, không chuẩn bị cho ngày tiếp theo, sau đó uống một tách cà phê và đột nhiên cảm thấy lanh lợi như một chú thỏ dồi dào năng lượng. Mặc dù năng lượng này không kéo dài quá lâu, nhưng chắc chắn nó giúp chúng ta bắt đầu ngày mới một cách sảng khoái. Đó là vì cơ sở khoa học cho thấy rằng cà phê có thể làm tăng sự trao đổi chất của bạn.

Theo một nghiên cứu đăng trên Tạp chí Sinh Lý Học Ứng Dụng, các vận động viên tăng cường đã uống một tách cà phê sau khi luyện tập, đã tăng 66% lượng glycogen trong cơ. Bằng cách này, họ đã có thể thay thế năng lượng sau khi tập thể dục trong một khoảng thời gian ngắn.

#### **2. Cà phê làm tăng sức khoẻ của não:**

Nhiều nghiên cứu cho thấy rằng uống 3-5 tách cà phê mỗi ngày có thể làm giảm khoảng 65% nguy cơ mắc bệnh sa sút trí tuệ và bệnh Alzheimer ở nam giới trung niên và phụ nữ. Người ta cũng phát hiện ra rằng cà phê có thể làm giảm nguy cơ mắc bệnh Parkinson khoảng 32-60%.

Cà phê có thể ức chế adenosine, một loại nucleoside trong não làm giảm việc kích hoạt nơ-ron và giải phóng các chất dẫn truyền thần kinh quan trọng, bao gồm dopamine, norepinephrine và serotonin.

Do khả năng ngăn chặn serotonin, nên caffeine có thể làm tăng các chất "cảm thấy tốt" trong não. Hơn nữa, cà phê có thể cải thiện tâm trạng, trí nhớ, sự tỉnh táo, thời gian phản ứng và hiệu năng nhận thức,

#### **3. Nó làm cho bạn cảm thấy sảng khoái hơn:**

Một nghiên cứu đáng kinh ngạc của Trường Y tế Công cộng Harvard cho thấy đàn ông và phụ nữ trưởng thành đã uống 2-4 tách cà phê chứa caffein mỗi ngày giảm 50% nguy cơ tự tử so với những người tiêu thụ cà phê không có caffeine hoặc không uống cà phê.

Hơn nữa, cà phê chứa nhiều chất chống oxy hoá, và các chất dinh dưỡng thiết yếu, bao gồm Vitamin B1, B2, B3, và B5, Mangan và Kali. Tất cả các chất dinh dưỡng này làm việc cùng nhau để làm cho bạn cảm thấy hạnh phúc hơn!

#### **4. Bạn giảm được nguy cơ bị ung thư da:**

Tạp chí của Viện Ung thư Quốc gia đã công bố một nghiên cứu cho thấy những người cao tuổi uống hơn 4 tách cà phê mỗi ngày giảm được 20% nguy cơ bị u ác tính.

Các chuyên gia cho rằng cà phê chứa nhiều chất chống oxy hoá và chất phytochemicals có thể làm giảm đáng kể nguy cơ ung thư.

### **5. Bạn giảm được nguy cơ bị ung thư gan:**

HCC, Ung thư tế bào gan được coi là một trong sáu bệnh ung thư phổ biến nhất. Người ta tin rằng đó là nguyên nhân thứ ba gây tử vong do ung thư. Một tách cà phê mỗi ngày có thể làm giảm nguy cơ HCC xuống 20%; 2 tách giảm 35%, và 4 tách trở lên giảm được 50%. Theo Cục Dược phẩm Hoa kỳ (FDA), bạn không nên uống hơn 400 miligam cà phê mỗi ngày hoặc 4 tách.

Người ta đã chỉ ra rằng cà phê có khả năng làm giảm nguy cơ xơ gan và ung thư gan. Tuy nhiên, hãy chắc chắn rằng bạn uống cà phê có mức độ.

### **6. Cà phê giúp giảm nguy cơ mắc bệnh đái tháo đường tuýp 2:**

Trường Y tế Công cộng Harvard đã tiến hành một nghiên cứu cho thấy những người tiêu thụ trên 1 tách cà phê mỗi ngày và tăng lượng bình thường trong suốt bốn năm đã giảm được nguy cơ mắc bệnh tiểu đường tuýp 2 khoảng 11% so với những người tiêu thụ cùng một lượng cà phê như bình thường.

Hơn nữa, người ta đã chứng minh được rằng những người giảm lượng cà phê tiêu thụ hơn 1 tách mỗi ngày sẽ tăng 17% nguy cơ mắc bệnh tiểu đường tuýp 2.

Bây giờ bạn đã được trang bị tất cả những kiến thức về những lợi ích của cà phê, chúng tôi hy vọng bạn sẽ tiếp tục thưởng thức thức uống có vị ngon và là thuốc này hoặc bắt đầu thưởng thức cà phê.

Khoa học  $\&$  Ứng dụng  $\bigcap_{n\in\mathbb{N}}$  Chuyên đề

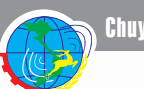

# **VÔ HIỆU HÓA TÀI KHOẢN NGƯỜI DÙNG TRONG WINDOWS 10**

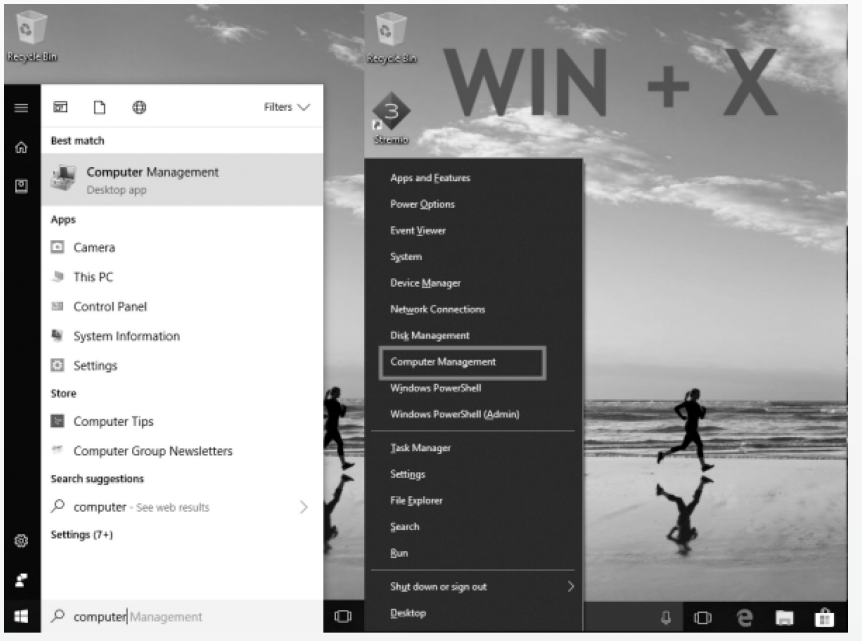

Microsoft Account. Trước khi bắt đầu, xin lưu ý rằng cách làm này chỉ làm việc với phiên bản Windows 10 Pro và Windows 10 Enterprise, và tất nhiên tài khoản của bạn phải là một tài khoản Administrator. Còn lại với Windows 10 Home sẽ không thực hiện được.

Vô hiệu hóa tài khoản người dùng trong Windows 10 bằng cách sử dụng Computer Management

Từ nút Start Button, bạn tìm kiếm cụm từ Computer management và Enter. Ngoài ra chúng ta có thể sử dụng tổ hợp phím "Win  $+ X''$  và sau đó bấm "q" để mở nó.

Từ cột Computer management bên trái cửa sổ đang mở, ban truy xuất đên mục Users theo đường dẫn System Tools >

Local Users and Groups > Users. Trong khung kế bên, hãy chọn một tài khoản người dùng cần thực hiện và nhấn chuột phải vào nó rồi chọn Properties. Tài thẻ General, bạn đánh dấu chọn vào mục Disable Account và OK. Sau khi thực hiện điều này, tài khoản đó sẽ biến mất từ tùy chon Switch Account và cũng từ lệnh đăng nhập tài khoản bạn thường thấy khi khởi động máy tính. Sau này nếu muốn kích hoạt trở lại, bạn chỉ cần thông qua các bước như trên và bỏ dấu chọn cho mục Disable là xong.

Vô hiệu hóa tài khoản người dùng trong Windows 10 bằng cách sử dụng Command Prompt.

 Cách làm này sẽ nhanh hơn với những ai thông thạo sử dụng lệnh trong cửa sổ Command Prompt.

Cũng từ nút Start Button, bạn tìm kiếm với cụm từ Command Prompt, sau đó nhấn chuột phải vào kết quả hiển thị phía trên và chọn Run as administrator. Chọn Yes khi có thông báo nhắc nhở.

Tài dấu nhắc lệnh bạn gõ: net user <accountname> /active:no để vô hiệu hóa hoặc net user <accountname> /active:yes để

kích hoạt trở lại. Trong đó accountname là tên người dùng thật. Trong trường bạn không biết chính xác tên thì gõ net user và nhấn enter.

Tóm lại: Trong việc quản lý tài khoản người dùng trong Windows 10, khi sử dụng Computer Management ban có thể: Loại bỏ yêu cầu thay đổi mật khẩu mãi mãi; Hạn chế người dùng không thay đổi mật khẩu trong trường hợp tài khoản dành cho trẻ em; Mở khóa tài khoản người dùng trong trường hợp bị khóa vì người đó nhập sai mật khẩu nhiều lần; Tạo một tài khoản mới từ đây mà không cần tài khoản Microsoft; Kích hoạt tài khoản Guest Account; Xóa tài khoản.

**NGỌC ÂN**

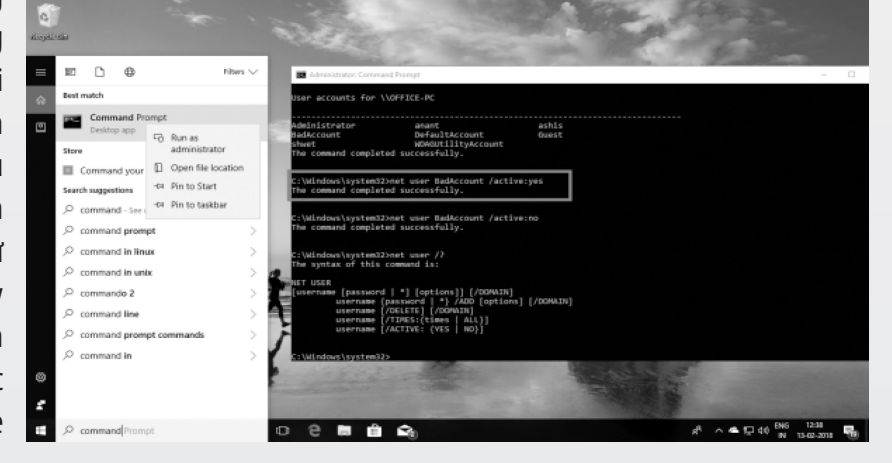

# CÁCH BACKUP ĐIỆN THOẠI ANDROID, TỪ CƠ BẢN ĐẾN NÂNG CAO

Khoa học  $\&$  Ứng dụng  $\bigcap_{n\in\mathbb{N}}$  Chuyên đề

*và rất quan trọng nếu như bạn không muốn đánh mất dữ liệu một cách đáng tiếc do vô tình mất hoặc hỏng điện thoại. Bài viết dưới đây sẽ hướng dẫn đến bạn đọc cách sao lưu dữ liệu trên hệ điều hành Android.* 

#### **Cơ Bản**

#### **Danh bạ, lịch, email: sync với tài khoản Google**

Google cung cấp sẵn cho chúng ta một công cụ cực kì mạnh để đồng bộ và sao lưu danh bạ, lịch, email, đó chính là tài khoản Gmail của ban. Đằng nào ban cũng phải đăng nhập tài khoản Google (Gmail) vào thiết bị Android của mình để có thể tải được ứng dụng từ Play Store, vậy tại sao không tận dụng nó luôn cho tiện và an toàn. Tài khoản Google hiện tại rất mạnh, nó còn có thể sync với cả máy tính, iOS và gần như mọi hệ điều hành phổ biến khác. Lỡ bạn có mất điện thoại thì danh bạ của bạn lúc nào cũng còn và có thể xem ngay lập tức được, chẳng phải làm gì phức tạp. Nếu bạn mua máy mới về thì cũng chỉ cần đăng nhập lại account đó là danh bạsẽ tự động chạy xuống. Có một điểm mình muốn lưu ý bạn hãy luôn đồng bộ danh bạ với tài khoản online nào đó, như trong bài này là Gmail. Đây là chuyện bắt buộc, nếu chưa làm thì nên làm ngay. Đừng để bị mất điện thoại rồi đi xin lại số từng người.

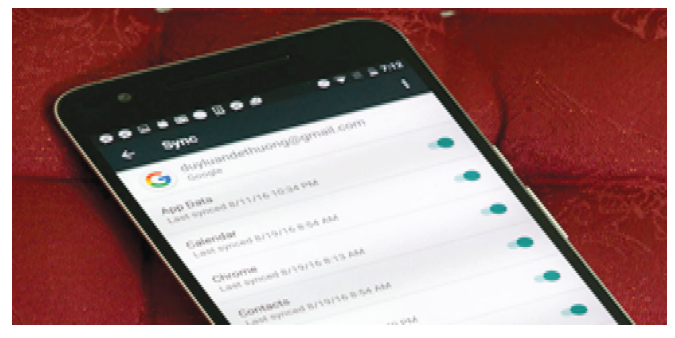

**Tin nhắn, lịch sử cuộc gọi: SMS Backup & Restore**

Ứng dụng 2 trong 1 này sẽ cho phép bạn sao lưu cả SMS lẫn Call log, sau đó bạn có thể chép file sao lưu ra máy tính hoặc upload nó lên chỗ nào đó an toàn tùy thích, không nên để trong máy, lỡ mất thì không thể restore. SMS Backup & Restore là ứng dụng có thể hoạt động trên bất kì máy Android của hãng nào, tương thích với bất kì ứng dụng SMS nào, cách dùng cũng vô cùng dễ dàng. Nếu bạn mua bản tính phí của ứng dụng thì có thêm chức năng upload lên cloud tự động,

còn muốn xài free thì chịu khó upload tay cũng không sao. File sao lưu ra sẽ có đuôi là XML, mặc định lưu ở đường dẫn / bộ nhớ trong/SMSBackupRestore. Trên tên file cũng có ngày tháng cho bạn tiện theo dõi. Mình đã từng backup cỡ 10.000 tin nhắn bằng app này và khôi phục lại trong dưới 5 phút.

#### **Cách dùng SMS Backup & Restore :**

Tải ứng dụng SMS Backup & Restore trên PlayStore hoặc từ địa chỉ: http://bit.ly/1cDjgKm

1. Chạy ứng dụng, nhấn nút Backup Now.

2. Có thể để nguyên cấu hình mặc định rồi nhấn nút Backup, chờ cho máy làm xong.

3. Sau này, nếu cần Restore, chép file XML vào lại bộ nhớ máy, chạy SMS Backup & Restore, nhấn nút Restore rồi duyệt tới file XML này là xong.

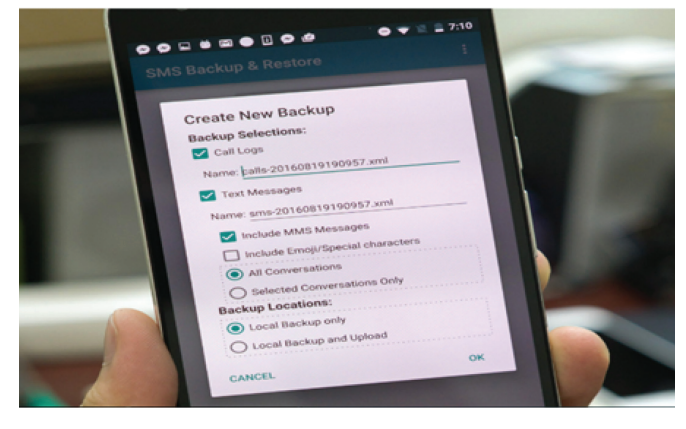

Hình ảnh, video: Google Photos hoặc chép file thủ công sang máy tính

Hình ảnh, video cũng là những thứ rất quan trọng mà chúng ta cần thường xuyên sao lưu bởi vì đơn giản để chụp lại 1 tấm ảnh nào đó không phải là chuyện dễ, nhiều khi bạn sẽ không bao giờ có cơ hội chụp lại . Với mình, mình để cho nó sync lên Google Photos một cách tự động, cứ về nhà có Wi-Fi là tự đồng bộ ngay, bằng cách này mình sẽ không bị quên.

Mình chọn Google Photos vì nó free lưu trữ ảnh độ phân giải cao (dưới 16MP) và video Full-HD với chất lượng rất ổn để dùng trên máy tính, và tất nhiên là không giới hạn số ảnh hay dung lượng rồi. Nếu không thích xài Google Photos, bạn cũng có thể dùng bất kì dịch vụ ảnh nào đó bạn thích, như  $\rightarrow$  Khoa học  $\&$  Ứng dụng  $\bigcap$  Chuyên đề

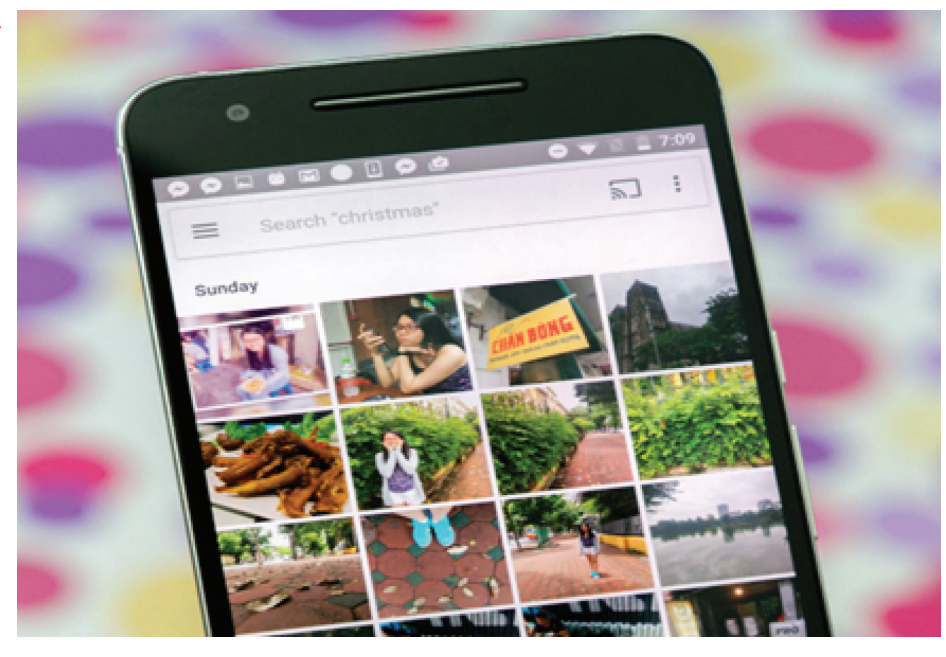

Flickr, Google Drive hay Dropbox.

Cách thứ hai là chép file ảnh thủ công từ điện thoại sang máy tính. Cách này thì hơi cực hơn một chút và bạn phải làm định kì, lỡ quên chưa kịp backup mà bị mất máy hay hư hỏng gì đó thì không thể lấy lại được một lượng hình ảnh lớn. Để copy file, mời các bạn xem kĩ hơn về cách làm ở phần "Cách loại file khác: Chép file thủ công".

### **App và app settings: Google Account hoặc Helium Google Account**

Ở lựa chọn thứ nhất, máy Android đã tích hợp sẵn chức năng sao lưu các ứng dụng bạn đã cài, cách sắp xếp của chúng cũng như các settings cho từng ứng dụng, có luôn cả SMS lẫn call log. Yêu cầu duy nhất đó là bạn phải đăng nhập Google Account vào trong máy. Dữ liệu sau khi sao lưu sẽ được đưa lên một vùng riêng trên Google Drive và khi bạn reset lại thiết bị

tiếng ClockworkMod phát triển. Điểm nổi bật của Helium Backup đó là nó cho phép chọn những ứng dụng nào đó mà chúng ta thích, sau đó lưu lại lên thẻ nhớ, bộ nhớ trong hoặc xuất lên các nền tảng đám mây như Google Drive, Dropbox hoặc Box. Trong trường hợp bạn cần reset lại máy Android của mình, hoặc đổi sang một máy mới, các bạn chỉ cần mang tập tin ZIP do Helium Backup tạo ra phục hồi lại (tất nhiên là cũng dùng chính Helium Backup).

Helium Backup được cung cấp với hai phiên bản. Bản miễn phí cho phép chúng ta sao lưu vào bộ nhớ

máy hoặc qua máy tính, trong khi bản có phí thì lưu được lên các dịch vụ trực tuyến, hỗ trợ đồng bộ trực tiếp giữa hai máy Android với nhau và không có quảng cáo.

Để sao lưu bằng Helium, sau khi chạy ứng dụng lên, bạn hãy chọn lấy dữ liệu của những ứng dụng cần backup. Khi kéo panel ở cạnh dưới màn hình lên thì bạn sẽ có nút Select All để chọn hết tất cả ứng dụng có trong danh sách. Ở đây cũng có mục "App data only". Nếu nó được tick có nghĩa là Helium chỉ sao lưu lại dữ liệu của từng ứng dụng được chọn chứ không phải là cả tập tin cài đặt (vì bạn có thể cài lại ứng dụng từ Google Play cơ mà). Nếu bỏ nó đi thì Helium sẽ backup luôn cả những tập tin APK để dùng cài ứng dụng luôn. Lúc đó kích cỡ file ZIP sẽ lớn hơn rất nhiều. Thiết lập xong thì nhấn Backup và chờ đợi.

hoặc mua máy mới về thì sẽ có tùy chọn để sync những dữ liệu này xuống. Cách này rất tiện vì bạn không cần phải đi cài lại từng ứng dụng một cách thủ công mỗi khi reset thiết bị của mình. Cách bật: vào Settings > Backup & Reset > Backup my data  $> 0$ n, chon luôn dòng Automatic restore.

Helium: Helium Backup do nhóm lập trình viên nổi

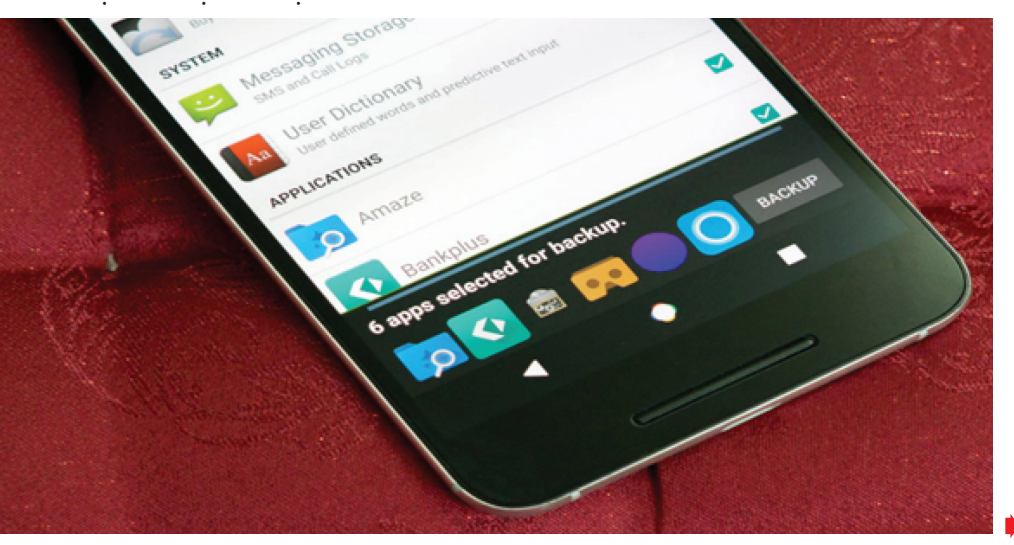

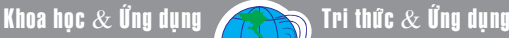

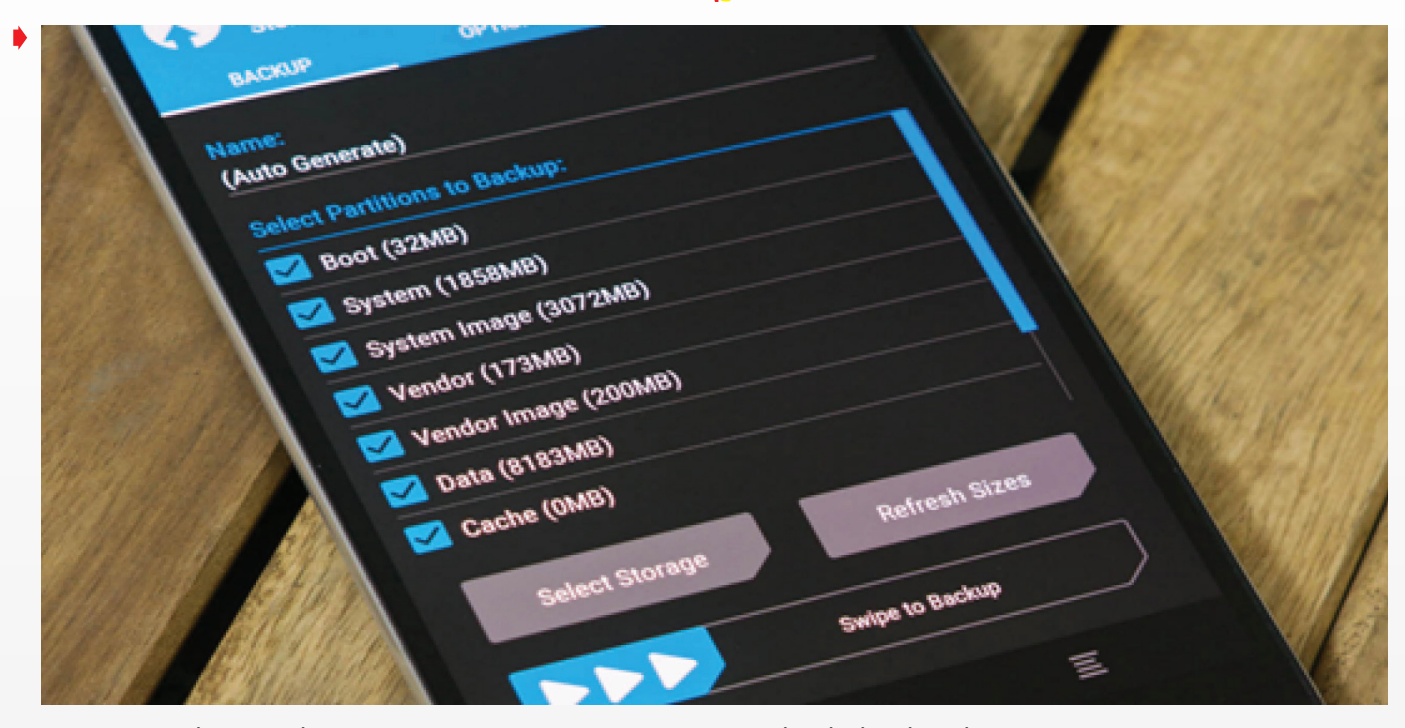

Khi nào cần phục hồi lại dữ liệu thì chọn thẻ "Restore and Sync", lựa tập tin sao lưu dựa theo tên thiết bị và thời gian mong muốn (Helium tự tìm file ZIP backup trên tài khoản đám mây hoặc trong bộ nhớ máy), chọn tiếp các ứng dụng cần phục hồi app data rồi nhấn nút Restore là hoàn thành.

#### **Các loại file khác: Chép file thủ công**

Để chép file giữa điện thoại với máy tính, trên Windows bạn chẳng phải làm gì thêm, chỉ việc kết nối cáp USB vào máy tính, sau đó vào My Computer hoặc This PC là xong. Lưu ý là có thể bạn sẽ phải chuyển chế độ USB từ chỉ sạc sang thành truyền dữ liệu (đôi khi viết tắt là MTP) thì máy tính mới nhận thấy điện thoại.

Còn nếu bạn dùng Mac, bạn sẽ phải cài thêm phần mềm Android File Transfer của Google có thể tải về từ địa chỉ: https://www.android.com/filetransfer/. Một số tùy chọn khác cho việc chép file giữa Mac với Android có thể xem trong bài viết "Cách tiện lợi để chép file giữa Mac và Android đăng trên Làm bạn với máy vi tính số 669.

#### **Nâng cao**

#### **Recovery, NAND backup**

Đây là giải pháp "khủng" nhất vì bạn sao lưu toàn bộ mọi thứ đang có trong máy của mình và gói nó vào một thư mục duy nhất. Từ ứng dụng, cấu hình, thiết lập hệ thống, danh bạ, nhật kí cuộc gọi, bookmark trình duyệt… cho đến các phân vùng và tập tin hệ điều hành đều được lưu lại. Nếu máy bạn

có vấn đề về phần mềm, chúng ta chỉ việc khôi phục cả một bản ROM từ thư mục backup là xong, cực kì tiện lợi.

Tuy nhiên, việc sao lưu cả ROM (gọi là Full Backup hoặc NANDroid Backup) chỉ áp dụng khi bạn biết vọc ROM và đã cài recovery ngoài : OpenRecovery, TWRP hoặc ClockWork đều được. Phương pháp cài custome recovery cho từng loại máy .

Để sử dụng tính năng NANDroid, bạn hãy khởi động lại thiết bị của mình vào chế độ recovery. Cách khởi động thì y như lúc up ROM và sẽ khác nhau tùy máy. Khi đã vào đến recovery rồi thì chọn Backup/Restore và tiến hành sao lưu . Khi cần phục hồi lại thì chọn restore, đơn giản và dễ hiểu. Lưu ý rằng lúc restore thì toàn bộ dữ liệu trên máy sẽ được thay thế bằng cả một bản ROM mới.

### **FlashFire: cũng sao lưu mọi thứ, nhưng có thể bị lỗi trên một số máy**

Ứng dụng này do lập trình viên ChainFire làm ra, nó dành cho các máy đã root và có thể sao lưu tất cả mọi thứ trong thiết bị Android của bạn mà không phải đi vào custom recovery, không dòng lệnh, tất cả đều được thực hiện như cách mà chúng ta sử dụng một app rất bình thường. Chưa hết, FlashFire còn hỗ trợ flash các file ZIP và ROM ngay từ trong ứng dụng luôn, thậm chí còn hỗ trợ update Over The Air cho máy đã root nữa.

#### **Duy Luân**

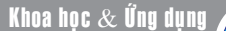

# GIẢ LẬP HỆ ĐIỀU HÀNH ANDROID TRÊN MÁY TÍNH VỚI DROID4X

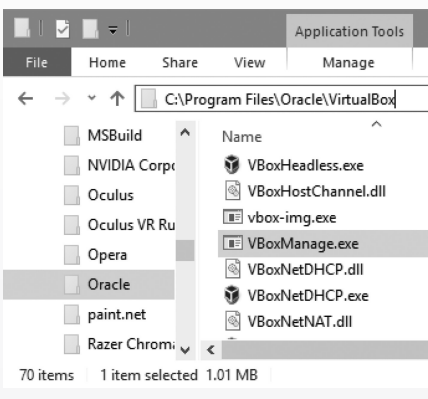

 Droid4X là một trong những phần mềm hỗ trợ rất tốt trong việc giả lập hệ điều hành Android trên máy tính và được nhiều người tin dùng bởi hiệu suất xử lý cao và tương đối ổn định. Với Droid4X, bạn có thể tha hồ khám phá hệ điều hành Android cũng như chơi những game mobile mà bạn thích. Bạn có thể tải về tại đây:

http://www.mediafire.com/ download/mx64ch89seue9dy/ Setup+0.8.7.exe

Sau khi tải về, bạn tiến hành cài đặt như những phần mềm thông thường và phần mềm này sẽ tự động cài thêm phần mềm tạo máy tính ảo Virtualbox 4 vào hệ thống, chính vì vậy mà bạn không thể cài phiên bản Virtualbox khác. Lưu ý: Phần mềm Droid4x đã tự động ROOT sẵn máy nên bạn không cần phải thực hiện root nữa. Sau khi cài đặt xong thì bạn có thể bắt đầu sử dụng ngay hoặc thiết lập nâng cao như hướng dẫn bên dưới.

Trước hết, bạn hãy chạy Droid4x một lần để nó tự tạo máy tính ảo rồi thoát ra. Tiếp theo vào thư mục VirtualBox theo đường dẫn: C:\Program Files\Oracle\VirtualBox và chạy file Virtualbox.exe để khởi động máy tính ảo lên.

Sau khi khởi động hoàn tất, bạn nhấn vào thẻ Settings để thiết lập lại thông số RAM và GPU cho máy tính ảo tại hai mục System và Display. Nếu máy tính bạn có bộ nhớ RAM lớn thì nên mở rộng để chạy mạnh hơn.

Đến đây bạn vào thư mục Droid4x theo đường dẫn sau: %LOCALAPPDATA%\ Droid4x\vms\droid4x và mở file Droid4x. vbox bằng trình soạn thảo văn bản Notepad. (Nhấn phải chuột vào file droid4x.vbox và chon Open With, chon tiếp Notepad). Kế đến nhấn Ctrl F để tìm đến cụm từ Vbox\_gragh\_ mode. Tại đây bạn sẽ thay đổi độ phân giải cho máy tính ảo ở mục Value. Trường hợp này, bạn để Value  $= 1366 \times 768$ -16 sau đó lưu lại cùng định dạng\*.vbox và thoát ra sử dung thôi.

Nếu ban đang có nhu cầu sử dụng nhiều máy tính ảo để sử dụng được nhiều tài khoản google riêng biệt thì hãy thực hiện các thủ thuật theo các bước hướng dẫn sau đây:

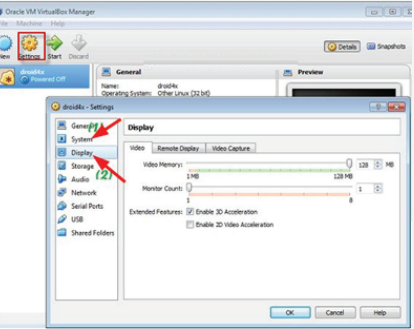

- Để tạo hai máy ảo thủ công cho Droid4x nếu như bạn không dùng MultiMgr: Trước hết, hãy cài Droid4x theo đường dẫn mặc định (nếu là Windows 64bit) C:\ Program Files (x86)\Droid4x. Chay phần mềm Droid4x một lần và thoát ra cho nó tự tạo ra máy ảo. Và máy tính ảo này sẽ lưu tại thư mục theo đường dẫn sau: %LOCALAPPDATA%\Droid4x\vms\droid4x\ droid4x.vbox.

Đến đây bạn tạo thêm một thư mục để chứa máy tính ảo: Ví dụ như: D:\ khoahocdongnai\Droid4x\_run. Tiếp theo di chuyển các thư mục %LOCALAPPDATA%\ Droid4x vào thư mục bạn vừa tạo khi nãy đó là D:\ khoahocdongnai\Droid4x\_run\ Droid4x. Tiếp tục sao chép thư mục %USERPROFILE%\.VirtualBox vào D:\ khoahocdongnai \Droid4x\_run.

Lúc này, Bạn hãy sao chép D:\ khoahocdongnai \Droid4x\_run\Droid4x ra thêm một bản khác và đặt tên là D:\ khoahocdongnai\Droid4x\_run\Droid4x2. Sao chép D:\khoahocdongnai\Droid4x run\.VirtualBox ra thêm một bản, đặt tên là D:\khoahocdongnai\Droid4x\_run\. VirtualBox2. Tải file batch tại: https://mega. nz/#!6FYxxKqJ!Glt5CWPtx7QBht3vxj0pQfL wmCgUjCbkAKb35OBQp0 và sử dụng Winrar để giải nén vào D:\ khoa hocdongnai. Cuoi cùng nháy đúp chuột vào file Play.bat để sử dụng. Khi hộp thoại Cmd hiện ra sẽ có 3 lựa chọn cho bạn: Nhấn 1: Mở máy ảo 1; Nhấn 2: Mở máy ảo 2; Nhấn 3: Thoát.

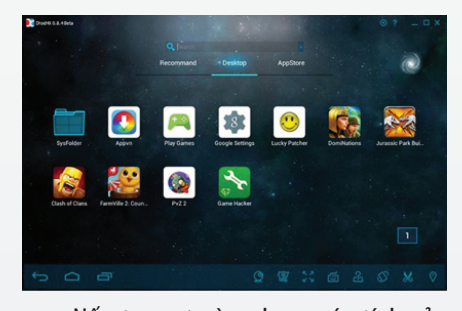

Nếu trong trường hợp máy tính của bạn có hai card VGA là Intel (card onboard) và NVIDIA/AMD Ati (card rời), thì theo mặc định nó sẽ chạy trên VGA Intel (card onboard). Nếu là các dòng Intel HD 4000 trở lên thì nó hoạt động vẫn khá tốt, nhưng nếu như bạn muốn tăng tốc để chạy nhanh hơn, mượt hơn thì hãy chuyển qua VGA rời. Để thực hiện việc này, trước hết vào Control Panel chon NVIDIA Control Panel. Sau đó chon Manage 3D Settings, chon tiếp tab Program Settings, nhấn chọn Add và tìm đến file droid4x.exe trong thư mục cài đặt Droid4x. Tại danh sách sổ xuống bạn chọn dòng High-performance NVDIA processor. Xong nhấn Apply để áp dụng.

Như vậy là bạn đã hoàn thành quá trình thiết lập và sử dụng phần mềm Droid4x để giả lập hệ điều hành android trên máy tính PC rồi đó. Chúc các bạn thành công!

#### Khoa học  $\&$  Ứng dụng  $\sqrt{1-\frac{1}{\sqrt{2}}\sqrt{1-\frac{1}{\sqrt{2}}}}$  Tri thức  $\&$  Ứng dụng

## CHƠI ĐÀN PIANO NGAY TRÊN MÁY TÍNH

Virtual riaac<br>Piano.. P.

cụ khác có sẵn trong phần mềm miễn phí này. Phần mềm này cho phép bạn thay đổi piano và bố trí bàn phím cho phù hợp với nhu cầu của bạn.

Download miễn tại:http://www. ronimusic.com/sweet\_ pi.htm

#### **ButtonBeats Piano**

Miễn phí phần mềm piano từ ButtonBeats là một trong những phần mềm piano tốt nhất . Phần tốt nhất của piano

Những lúc làm việc miệt mài trên máy tính, đôi khi bạn muốn thư giãn bằng một bản nhạc quen thuộc được chơi bằng bàn phím máy tính. Việc mua thêm đàn Organ hoặc Piano đôi khi tốn kém và ban cũng chưa có thời gian theo học các lớp dạy đàn. Khi đó, chơi nhạc ngay trên máy tính là cách tối ưu.

Ý tưởng biến tấu chiếc máy tính thành đàn piano rất thiết thực, một khi bạn chưa có đủ điều kiện để mua đàn thật. Bằng cách dùng các phần mềm piano miễn phí, và vui chơi piano bằng bàn phím máy tính. Nếu có điều kiện bạn hãy trang bị thêm một bàn phím Midi Piano kết nối với máy tính để chơi nhạc chuyên nghiệp hơn, giá của loại bàn phím này dao động từ 1-3 triệu đồng. Những phần mềm piano ảo là hoàn toàn

ảo là trông giống như một piano thực sự. Bạn dễ dàng có thể chơi piano bằng bàn phím máy tính của bạn. Nó đi kèm với rất nhiều bài hát mà bạn có thể chơi trên máy tính với bàn phím

Download ButtonBeats Piano tại :http://www. buttonbeats.com/downloads.html

của bạn. Cung cấp để thực hành piano tốt nhất có thể cho bạn.

### **Electronic Piano (Piano điện tử)**

Piano điện tử là một piano phần mềm miễn phí. Không giống như các phần mềm piano đề cập ở trên, phần mềm này có thể có một chút khó khăn cho người mới. Giao diện của phần mềm piano cung cấp rất nhiều thiết lập, điều đó sẽ rất tốt cho

miễn phí, tương thích với mọi phiên bản Windows và rất dễ sử dung.

### **Sweet Little Piano**

Đây là phần mềm piano đầu tiên với cách sử dụng rất đơn giản. Nó không có nhiều tính năng, nhưng nó cho một niềm vui tốt để lâu lâu sử dụng, nguyên do là rất dễ sử dụng và dễ hiểu giao diện.

Phần mềm piano ảo này cho phép bạn chơi nhạc cụ khác piano. Bạn có thể chơi guitar, sáo, violin, kèn…và các công

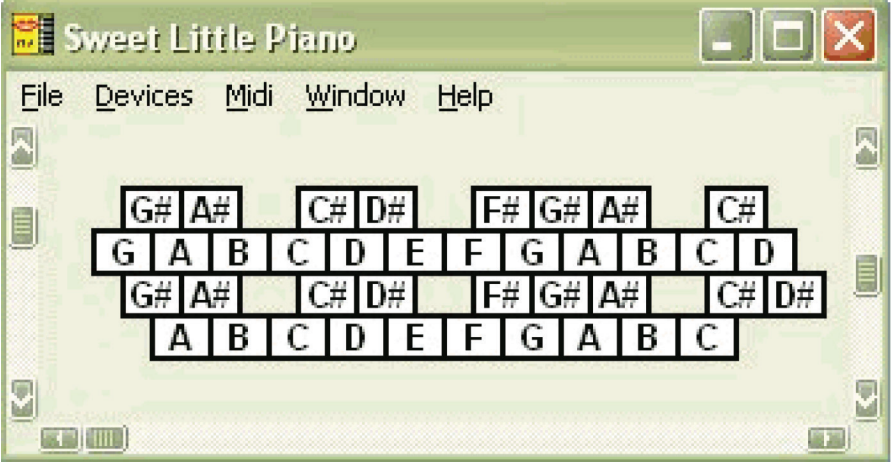

Khoa học  $\&$  Ứng dụng

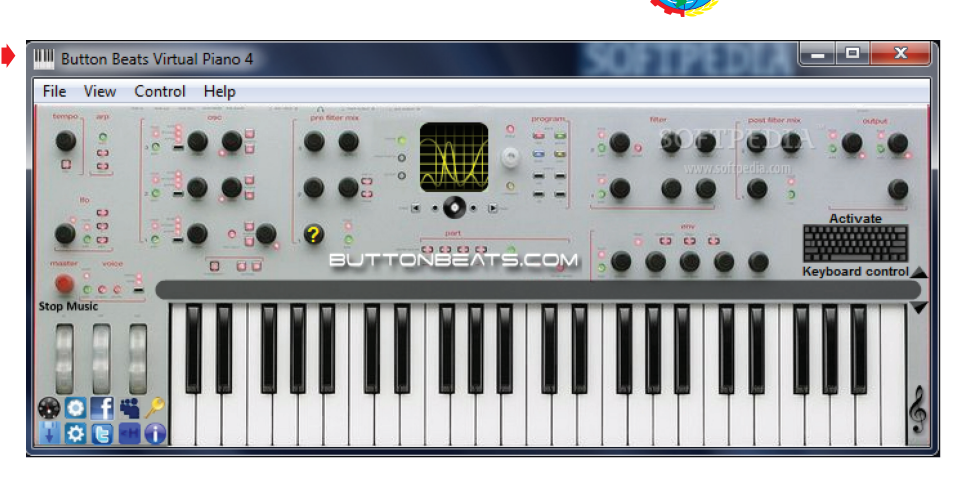

phép bạn mở file MIDI, và chơi chúng trong piano. Nó cũng cho phép bạn ghi lại các tập tin MIDI bằng cách sử dụng phần mềm piano ảo này . Nó cho phép bạn thay đổi bố trí bàn phím, đi kèm với một piano roll trực quan để chỉnh sửa file MIDI, và đi kèm với màu sắc tượng trưng khác nhau để mô phỏng đôi bàn tay.

Download MidiPiano tại đây:http://code.google.com/p/

bất kỳ người chơi piano có kinh nghiệm. Nó cung cấp các thiết lập hợp âm, cài đặt âm thanh, cài đặt tần số, lựa chọn các ghi chú, và nhiều hơn nữa. Nó bao gồm 128 nhạc cụ mà bạn có thể lựa chọn, 47 âm thanh trống, và có thể chơi 12 loại hợp âm hỗ trợ đệm nhạc.

Nếu bạn bắt đầu mới tập chơi piano, ban không nên bỏ qua phần mềm piano này, và hãy trở lại sử dụng nó về sau này, một khi bạn có một số kinh nghiệm nhiều hơn để chơi piano.

Tải về Electronic Piano tai :http://www.pianoeletronico. com.br/index-en.html

### **Simple Piano**

Như tên gọi nói, đây là một phần mềm piano đơn giản. Nó có một giao diện rất đơn giản và dễ dàng sử dụng các tính năng của nó . Bạn có thể chơi piano ảo này với bàn phím , hoặc chuột. Nó đi kèm với 128 nhạc cụ midi mà bạn có thể lựa chọn.

Tải về Simple Piano tại : http://jdmcox.com/

### **MidiPiano**

MidiPiano là một phần mềm piano tự nhiên cho phép bạn tìm kiếm kế hoạch piano với bàn phím của bạn. Nó cho virtualpiano/

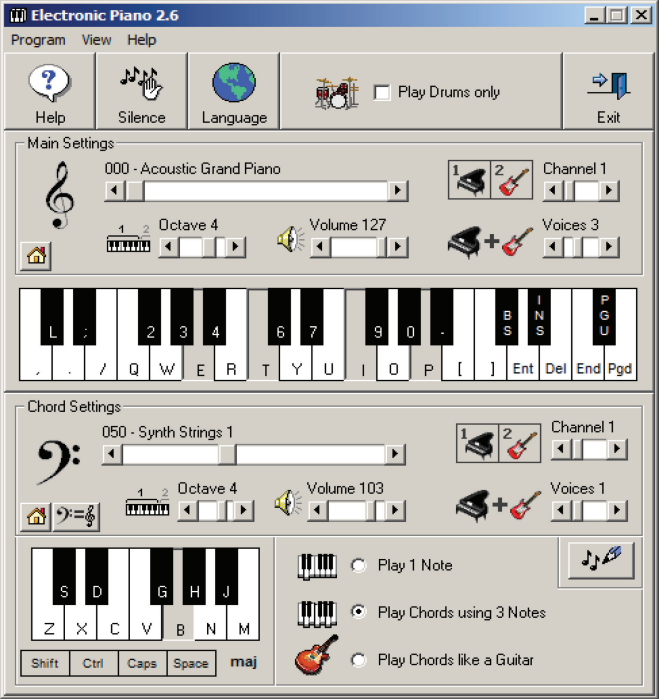

### **Lưu Quốc Cường** (Tổng hợp)

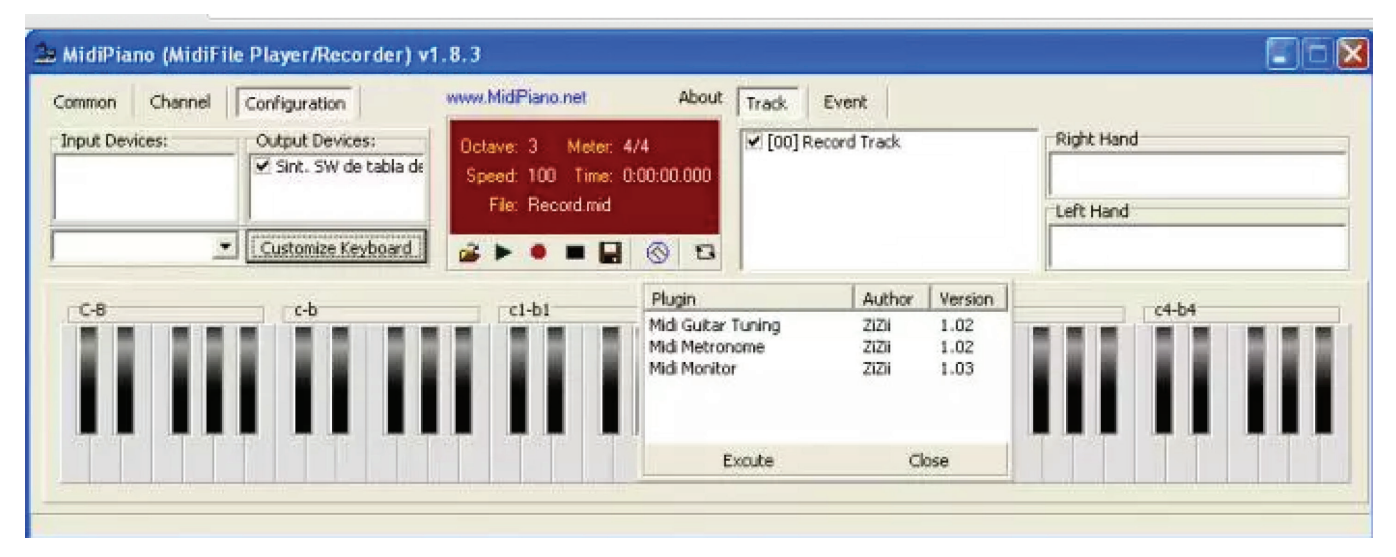

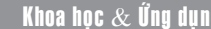

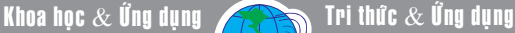

## TRUNG QUỐC, ẤN ĐỘ COI LÀ "DƯỢC VƯƠNG", Ở VIỆT NAM CHỈ LÀ THỨ QUẢ BÌNH DÂN!

*Vì sao lại gọi loại trái cây này là "dược vương" (vua của các loại thuốc quý)? Nghiên cứu cho rằng nó có tác dụng giải độc, giúp dễ dàng đi vào giấc ngủ, ngủ ngon và sâu hơn.*

Chúng ta thường xem táo là loại trái cây hảo hạng nhất trong thế giới hoa quả, thậm chí được xưng tụng là bác sĩ đa khoa.

Nhưng gần đây, nhiều người đánh giá có một loại quả còn "đặc biệt" hơn cả táo, được mệnh danh là "dược vương" trong các loại trái cây, được nhiều người dân "có tiền" săn đón, mua nhiều về bảo quản ăn dần. Đặc biệt là ở Trung Quốc, Ấn Độ và nhiều quốc gia khác đang "sôi sục" săn lùng và tìm kiếm. Đó chính là chanh leo (chanh dây).

Vì sao lại gọi loại trái cây này là "dược vương" (vua của các loại thuốc quý)? Nghiên cứu cho thấy trái cây này có tác dụng giải độc, giúp dễ dàng đi vào giấc ngủ, ngủ ngon và sâu hơn.

### **Một quả chanh leo giá trị bằng 10 quả táo?**

Trên tờ Hoàn Cầu (TQ) dẫn nguồn một nghiên cứu đăng tải trên Hàng Châu Nhật báo so sánh rằng một quả chanh leo có giá trị tương đương với 10 quả táo.

Kỳ thực, chanh leo là loại trái cây giàu axit amin cần thiết cho nhu cầu của cơ thể con người bao gồm một loạt các vitamin và carotenoids, phù hợp cho các đối tượng từ trẻ nhỏ đến người già, giúp nhóm trung niên duy trì sự trẻ trung, chống lão hóa.

Người bình thường có thể ăn đều đặn để tăng cường sức khỏe và cải thiện khả năng miễn dịch.

Học sinh sinh viên ăn món này có thể tăng cường trí nhớ, giúp việc học hành được thuận lợi hơn.

Đây cũng được xem là một thực phẩm có tác dụng hạ huyết áp tự nhiên hiệu quả, an thần, giảm mất ngủ, thải độc và chữa trị các bệnh về tiêu hóa, bệnh trĩ vô cùng kỳ diệu.

#### **Những tác dụng cụ thể của chanh leo:**

#### **1. Hạ huyết áp:**

Chanh leo chứa nhiều chất xơ và vitamin có thể làm giảm

huyết áp, bệnh nhân mắc bệnh cao huyết áp được khuyên là nên chọn loại trái cây này để ăn thường xuyên.

### **2. An thần, hỗ trợ giấc ngủ:**

Chanh leo được xem là loại thuốc an thần tự nhiên tốt nhất trong nhóm hoa quả bởi nó có tác dụng giống như thuốc ngủ, giúp cơ thể có thể nhanh chóng được ru ngủ và chìm vào giấc ngủ sâu.

Những người có bệnh về tinh thần như lo lắng, mất ngủ, tâm trạng căng thẳng thì nên thường xuyên ăn chanh leo để xoa dịu tinh thần và cải thiện tình trạng bệnh nhanh chóng hơn.

### **3. Thải độc, loại bỏ cặn bã thừa trong cơ thể:**

Nghiên cứu phát hiện ra rằng chanh leo có giá trị chữa bệnh cao, đặc biệt là có tác dụng mạnh trong việc vệ sinh đường ruột và giữ cho hệ thống thần kinh trở nên cân bằng hơn.

Theo nghiên cứu, khi ăn chanh leo, những chất cặn bã và độc hại tích tụ trong đường ruột sẽ được "tẩy" một cách tự nhiên và bài tiết ra ngoài, ngăn chặn vi khuẩn có hại sản sinh trong đường ruột, có tác dụng trị liệu kỳ diệu đối với người có bệnh viêm dạ dày, viêm đại tràng và các bệnh liên quan đến tiêu hóa, trĩ.

### **4. Dưỡng nhan, làm đẹp:**

Chanh leo rất giàu protein, chất xơ, vitamin và hơn 100 loại các chất lành mạnh khác. Ngoài tác dụng giải độc để dưỡng nhan, làm đẹp da, chanh leo còn có thể thanh nhiệt giải độc cho toàn bộ cơ thể, từ đó hỗ trợ tốt việc chống lão hóa, có hiệu quả trọng điều trị mụn trứng cá và các loại bệnh phát triển ngoài da.

Chỉ cần 1 chậu đất nhỏ ở ban công cũng có thể trồng chanh leo:

Chanh leo là loại cây dễ tính nhất trong những giống cây ăn quả có thể trồng xung quanh nhà bạn. Đây là loại cây không kén đất và thời tiết, cũng không cần nhiều diện tích, bạn chỉ cần trồng nó ở một khoảng đất nhỏ, trong một chiếc chậu trên ban công cũng đủ, miễn là nơi có giàn để có thể leo lên.

Khoa học  $\&$  Ứng dụng  $\sqrt{2\pi}$  Tri thức  $\&$  Ứng dụng

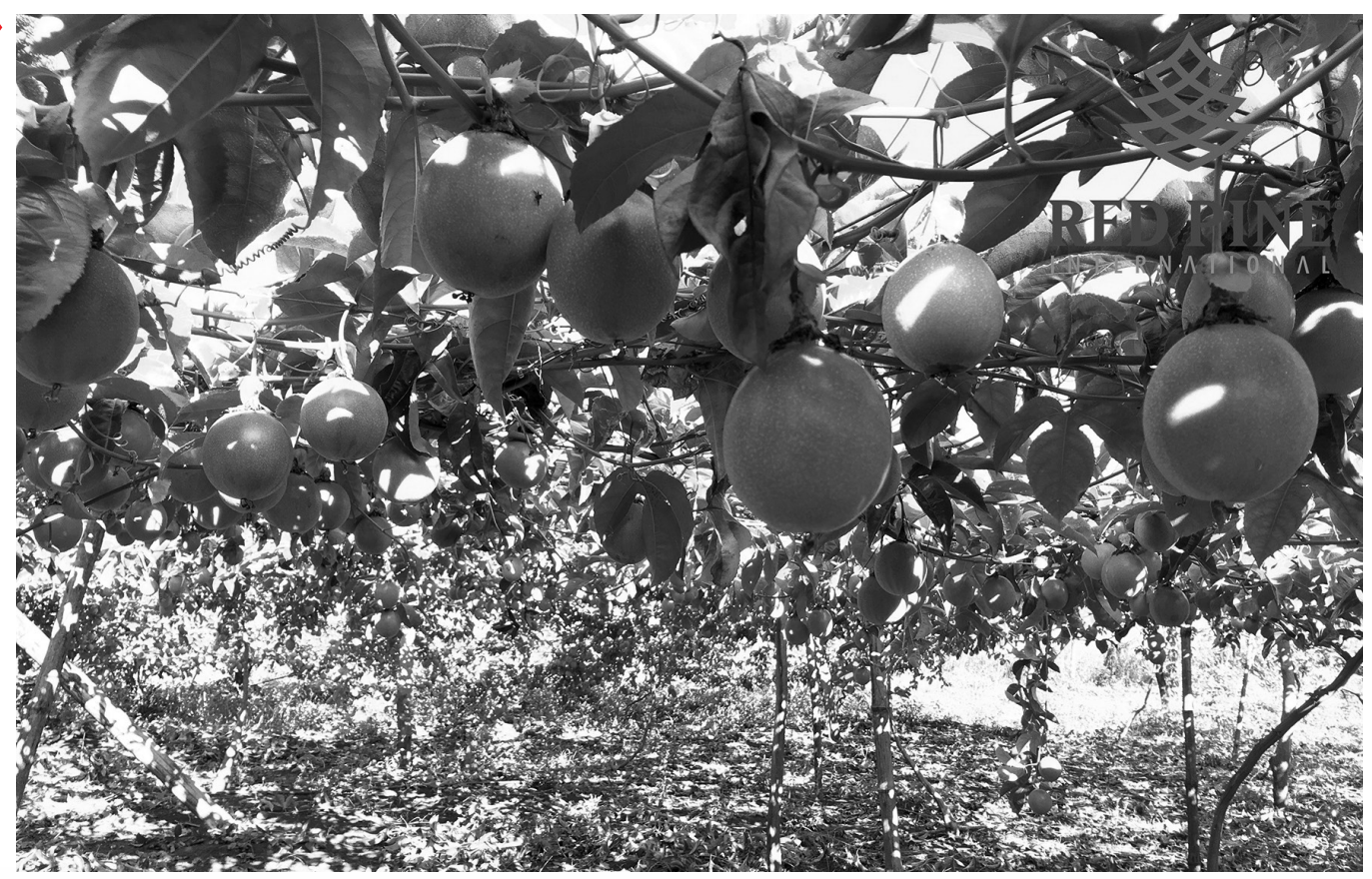

Chanh leo có thể chịu được nhiệt độ nóng mùa hè cũng như lạnh mùa đông, chỉ cần một hạt giống chanh leo mọc mầm lên, là bạn sẽ có một giàn chanh leo mát mẻ sum suê phía trên rồi.

Chanh leo cũng là giống cây có thể ra hoa quanh năm cho cho thu hoạch trái cây tương ứng. Tuy nhiên tùy từng thời điểm mà chanh leo có thời gian kết quả dài ngắn khác nhau.

Ví dụ trong tháng 5-6 cây ra hoa thì chỉ khoảng 40-60 ngày là có thể cho thu hoạch quả chín. Nhưng nếu tháng 7-8 ra hoa thì phải đến 60-80 ngày mới cho thu hoạch. Sau đó thì tháng 9 ra hoa, mất 80-90 ngày mới cho trái, còn tháng 10 ra hoa hoặc ra hoa muộn hơn thì phải chờ tới hơn 90 ngày mới được hái quả.

#### **Nên ăn chanh leo thế nào tốt nhất?**

Chanh leo được xem là trái cây có thể chế biến vô cùng đa dạng, làm thành nhiều món ăn, đồ uống khác nhau. Để nước chanh không bị thất thoát, khi bổ nhớ cắt ngang quả ở phần vỏ rồi tách nhẹ ra để giữ nguyên hạt, sau đó mới nạo lấy hạt để sử dụng.

Có nhiều cách ăn, nhưng phổ biến nhất là các cách chế biến đơn giản như sau:

- Pha nước uống: Gỡ hạt chanh cho vào cốc, thêm nước ấm và một chút đường hoặc mật ong, chờ khoảng 5 phút để hỗn hợp hòa quyện vào nhau là có thể uống.

- Ăn trực tiếp: Gỡ hạt chanh, trộn với đường hoặc mật ong, sau đó ăn trực tiếp. Hương vị thơm ngon, hơi chua chua ngọt ngọt, rất phù hợp để bạn ăn hàng ngày.

- Làm món trang trí: Nạo hạt và cho lên các loại đồ ăn/ uống khác như bánh, kem, sữa chua hoặc các loại đồ tráng miệng, giải khát.

- Nấu cùng với các món ăn: Gỡ hạt để vào bát, khi chế biến các món ăn như nấu canh, hầm, sốt, có thể thêm vào thức ăn khi gần chín để tăng hương vị chua ngọt.

- Làm gia vị cho nước trái cây: Nạo hạt để xay thành sinh tố hoặc ép lấy nước để pha thành các món đồ uống, phổ biến ở các quán cà phê hoặc giải khát nhẹ. Kết hợp cùng mật ong, đường, sữa, sữa chua hoặc bất kỳ loại hoa quả nào sẽ tạo ra các hương vị mới lạ.

Lưu ý: Đây là loại trái cây có vị chua, nên những người mắc bệnh viêm loét dạ dày, bệnh về hệ tiêu hóa thì nên ăn uống vừa phải, cẩn thận.

**ĐQG** (Theo Health/Huanqiu)

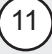

Khoa học  $\&$  Ứng dụng

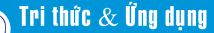

# THỰC PHẨM GIÚP CHO TIM KHỎE MẠNH

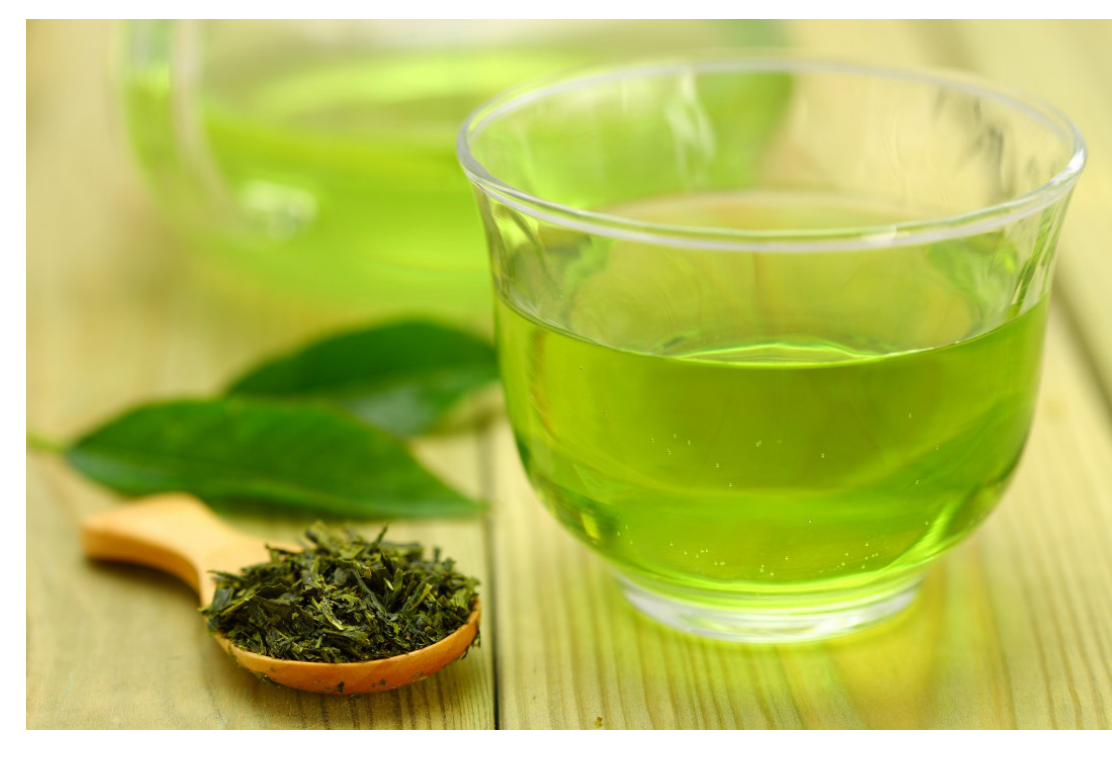

tốt HDL. Tiêu thụ tỏi thường xuyên cũng giúp giữ cho huyết áp của bạn ở trong giới hạn bình thường. Để bổ sung tỏi vào chế độ ăn hàng ngày, chỉ nên ăn tỏi 2 lần/ngày (1 thìa cà phê) bằng cách cho vào món ăn, không nên dùng nhiều vì nó có thể dẫn đến rối loạn dạ dày, ức chế tuyến giáp… Đặc biệt, nếu uống nhiều rượu tỏi lại gây hại

Ngày nay tỉ lệ người mắc bệnh tim ngày càng tăng cao và hiện đang trẻ hóa. Nguyên nhân chủ yếu bởi do lối sống không lành mạnh, ít vận động, ăn uống không hợp lý dẫn đến thừa cân béo phì, lượng mỡ dư thừa sẽ bám vào thành mạch máu gây tắc nghẽn. Chính vì thế tim càng phải làm việc nhiều hơn để tuần hoàn máu đi khắp cơ thể. Do đó, chúng ta cần phải có một chế độ ăn uống khoa học cũng với những bài tập thể dục để giúp cho tim làm việc được tốt hơn. Một số loại thực phẩm thông dụng giúp cho trái tim khỏe mạnh như:

Trà xanh: Trong trà xanh có rất giàu chất chống oxy hóa EGCG, giúp cải thiện sức khỏe của các tế bào ở mạch máu và tim. Các nghiên cứu cũng đã chỉ ra rằng, trà xanh giúp làm giảm sự hình thành của cholesterol xấu và ngăn ngừa tình trạng tăng huyết áp. Thường xuyên uống khoảng 3 - 4 tách trà xanh/ngày được cho là cách tốt nhất để giữ cho tim và các mạch máu luôn khỏe mạnh. Thói quen uống trà xanh cũng có thể giúp bạn giảm bớt nguy cơ phát triển bệnh tim. Tuy nhiên, việc uống quá nhiều trà xanh cũng có thể gây ra các tác dụng phụ, vì thế mỗi ngày bạn chỉ nên uống khoảng 3 - 4 tách trà xanh.

Tỏi: Các nghiên cứu đã chỉ ra rằng, bổ sung tỏi vào chế độ ăn uống mỗi ngày có thể giúp cơ thể giảm sản xuất cholesterol xấu LDL và tăng khả năng sản sinh cholesterol

cho tim như loạn nhịp tim, giãn các buồng tim, giảm sức co bóp của tim và suy tim.

Cà Chua: Trong cà chua có loại sắc tố tạo nên màu đỏ tươi của cà chua gọi là lycopen và beta caroten được coi là tiền Vitamin A tự nhiên. Những hoạt chất này có tác dụng chống oxy hóa tế bào, do đó có tác dụng tốt trong dự phòng các bệnh tim mạch thông qua tác dụng phòng chống sự hình thành các cục máu đông trong lòng động mạch, làm giảm nguy cơ tai biến mạch máu não do vỡ mạch máu não giảm thấp. Ngoài ra trong cà chua còn chứa rất nhiều loại vitamin khác như: Vitamin C, B1, B2, B6, đường, chất béo ít do vậy cà chua là một loại thực phẩm nghèo năng lượng rất thích hợp cho người mắc bệnh béo phì – căn bệnh được coi là yếu tố nguy cơ của bệnh tim mạch.

Cam: Pectin có trong thành phần dinh dưỡng của cam là một chất chống cholesterol hữu hiệu. Bên cạnh đó, cam cũng rất giàu kali giúp kiểm soát huyết áp, chống oxy hóa.

Nghệ: Xơ vữa động mạch là khi các động mạch cứng lại do bị viêm. Nghệ có đặc tính kháng viêm. Gia vị có lợi ích trong việc giảm bệnh tim mạch. Chất curcumin được tìm thấy trong củ nghệ làm giảm viêm trong các động mạch ngoại biên.

Khoa học  $\&$  Ứng dụng

# **AXCRYPT: MÃ HÓA FILE, THƯ MỤC MIỄN PHÍ**

Với việc sử dụng phần mềm mã hóa file AxCrypt thì bạn có thể hoàn toàn yên tâm cho các file tài liệu quan trong của mình, không lo lộ nội dung bên trong ngay cả khi bạn sử dụng chung máy tính. AxCrypt sử dụng chuẩn mã hóa AES-128, đảm bảo file/ thư mục sau khi được mã hóa sẽ yên tâm tuyệt đối; hỗ trợ tính năng kéo thả file hoặc thư mục bạn muốn khóa; hỗ trợ sao lưu tài khoản; tính năng mở khóa chia sẻ; hỗ trợ đa nền tảng, Windows, mobile và MacOS; hỗ trợ hai phiên bản cài đặt và phiên bản Portable (bản không cần cài đặt.) Đó là các tính năng của phiên bản miễn phí, còn nếu như bạn nâng cấp lên phiên bản trả phí thì còn có thêm rất nhiều tính năng tuyệt vời khác nữa. Bạn có thể tải về tại địa chỉ: https://www. axcrypt.net/download. Trong bài hướng dẫn này mình sẽ sử dụng bản Portable để đỡ phải cài đặt phần mềm vào máy tính. Sau khi tải về, bạn nhấn đúp chuột vào file AxCrypt-xxx.exe hoặc nhấn chuột phải rồi chọn Run as administrator để chạy với quyền admin.

Trước hết, bạn phải tạo tài khoản cho AxCrypt để phòng trường hợp mất mật khẩu. Ở cửa sổ giao diện đầu tiên, bạn hãy nhập chính xác địa chỉ email mà bạn thường sử dụng vào và nhấn Ok để đồng ý.

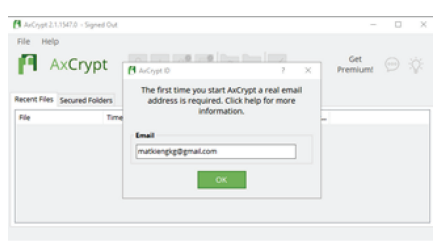

Lúc này thì AxCrypt sẽ gửi cho bạn một mã code vào email mà bạn vừa

nhập phía trên. Bạn hãy mở địa email đó ra để lấy mã code kích hoạt.

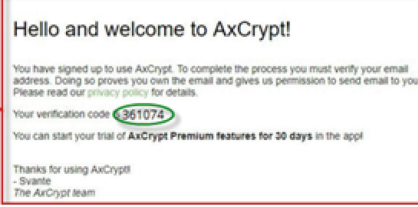

Tiếp đến, bạn nhập mã Code vào khung Verification Code. Sau đó nhập mật khẩu vào ô Set your password và Verify Password rồi nhấn Ok như hình bên dưới nhé.

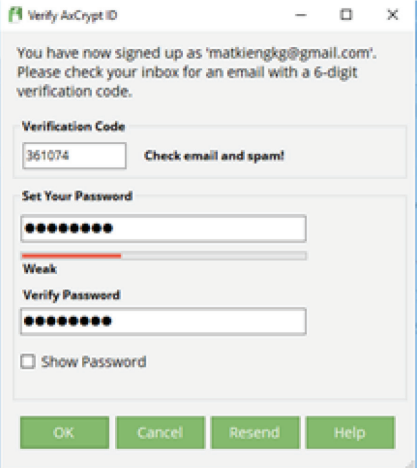

Lúc này một cửa sổ thông báo hiện ra với nội dung như sau: Mật khẩu của bạn sẽ được sử dụng để bảo vệ các tệp tin đã được mã hóa bởi AxCrypt. Nếu bạn

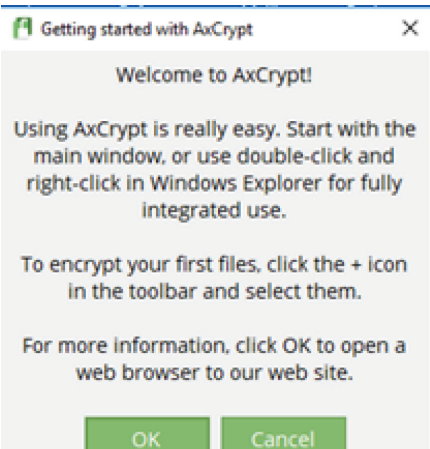

quên mật khẩu này, bạn không thể mở các tệp này. Đặt lại mật khẩu sẽ cho phép đăng nhập vào tài khoản của ban, nhưng bạn sẽ không thể mở tệp được bảo vệ bằng mật khẩu cũ. Chính vì thế, bạn hãy ghi nhớ hoặc ghi ra đâu đó mật khẩu đã đặt ở bước trên nhé.

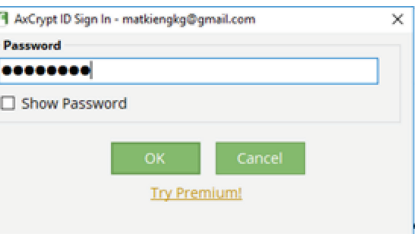

Việc tạo tài khoản đã hoàn tất. Bây giờ bạn sẽ được đưa đến giao diện chính của phần mềm AxCrypt, nhưng trước tiên bạn hãy nhập mật khẩu mà bạn đã đặt ở bước trên vào rồi bấm Ok.

Một cửa sổ thông báo với nội dung: Bạn không nhất thiết phải có internet khi sử dụng Axcrypt. Một số tính năng của chương trình vẫn hoạt động tốt, mật khẩu của bạn không được lưu trữ trên các máy chủ và các kết nối luôn được mã hóa an toàn.

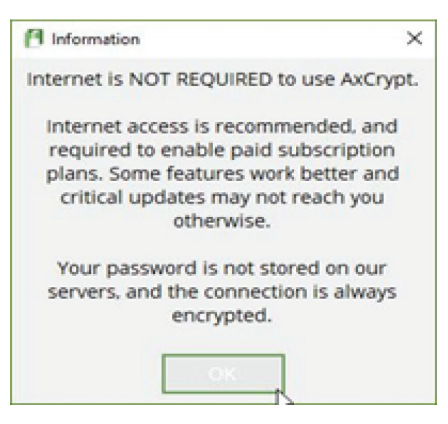

Đến đây để sử dụng phần mềm AxCrypt khóa file, ẩn file quan trọng bạn có thể thực hiện một số tính năng sau:

*(Còn nữa)*

**TT**

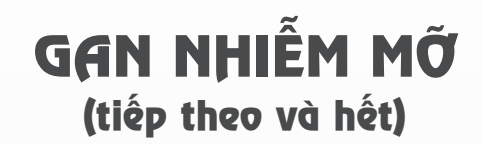

Khoa học  $\&$  Ứng dụng  $\bigcap_{n\in\mathbb{N}}\mathbb{N}$  Dư luận  $\&$  Bình luận

đối với những người nghiện rượu nặng là phụ nữ, bị béo phì, hoặc có những đột biến di truyền nhất định.

Gan của bạn bị phá vỡ phần lớn tế bào do rượu bạn uống, vì vậy nó có thể được lấy ra khỏi cơ thể của bạn. Nhưng quá trình phá vỡ, nó có thể gây ra các chất có hại. Những chất này có thể làm hỏng tế bào gan, thúc đẩy sự viêm và làm suy yếu hệ miễn dịch tự nhiên của cơ thể. Rượu mà ban uống ngày càng nhiều thì càng làm tổn thương gan nặng thêm. Bệnh gan nhiễm mỡ do rượu phải nói đây là giai đoạn sớm nhất đầu tiên của bệnh gan do rượu có thể hồi phục nếu bỏ rượu. Các giai đoạn tiếp theo là viêm gan do rượu và xơ gan (không thể hồi phục).

#### **2) Bệnh gan nhiễm mỡ không do rượu là gì (NAFLD)?**

NAFLD là một loại bệnh về mỡ trong gan không liên quan đến việc sử dụng rượu nặng. Có hai loại:

• Mỡ gan nói đơn giản, trong đó bạn có chất béo trong gan nhưng ít hoặc không có viêm hoặc tổn thương tế bào gan. Bệnh gan nhiễm mỡ đơn giản thường không gây ra tổn thương gan hoặc biến chứng.

• Viêm gan do gan không do rượu (NASH), trong đó bạn có bị viêm và tổn thương tế bào gan, cũng như chất béo trong gan của bạn. Viêm và tổn thương tế bào gan có thể gây xơ hóa, hoặc sẹo, của gan. NASH có thể dẫn đến xơ gan hoặc ung thư gan.

#### **V) Chẩn đoán xác định bệnh gan nhiễm mỡ: thế nào?**

Cần phải khám sức khoẻ nếu gan bị viêm, bác sĩ có thể phát hiện ra nó bằng cách kiểm tra bụng để biết gan bạn có to, mềm, vượt quá bờ sườn chưa? Hãy cho bác sĩ của bạn biết nếu bạn đã trải qua sự mệt mỏi hoặc ăn mất ngon. Ngoài ra, hãy nói với bác sĩ của bạn về bất kỳ lịch sử rượu, thuốc.

#### **Xét nghiệm máu:**

Bác sĩ có thể thấy rằng các men gan cao hơn bình thường trên một xét nghiệm máu thường lệ. Điều này không khẳng định chẩn đoán gan nhiễm mỡ. Phân tích sâu hơn là cần thiết để tìm ra nguyên nhân.

Nghiên cứu hình ảnh gan qua siêu âm bụng, quét CRI, MRI

Bác sĩ có thể sử dụng siêu âm để phát hiện chất mỡ trong gan của bạn. Chất béo sẽ xuất hiện như một vùng trên hình ảnh siêu âm. Các nghiên cứu hình ảnh khác cũng có thể được

thực hiện, chẳng hạn như quét CT hoặc MRI.

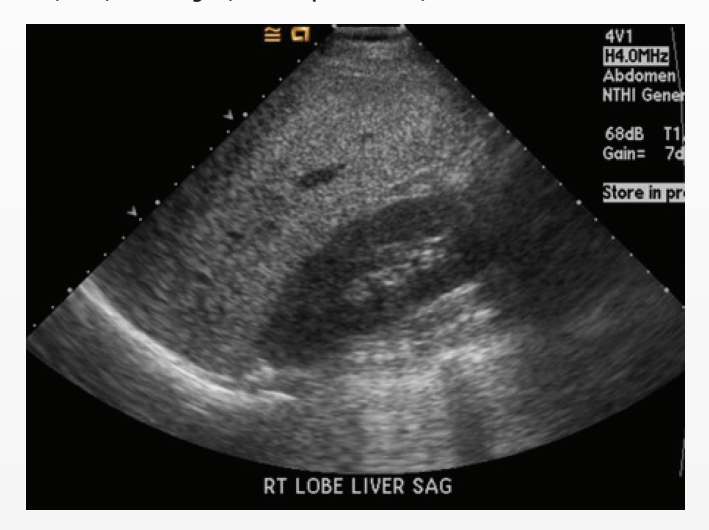

Một xét nghiệm hình ảnh khác giống như siêu âm là một FibroScan. Giống như siêu âm, Fibroscan sử dụng sóng âm để xác định mật độ của gan và các vùng tương ứng của chất béo và mô gan bình thường.

Nghiên cứu hình ảnh có thể phát hiện chất béo trong gan, nhưng không thể giúp bác sĩ của bạn xác nhận bất kỳ thiệt hại nào thêm nữa.

#### **Sinh thiết gan:**

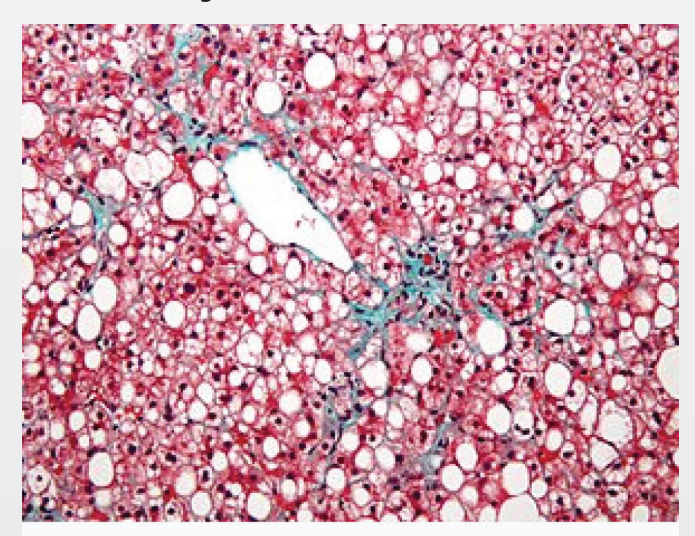

Micrograph showing a fatty liver (macrovesicular steatosis), as seen in non-alcoholic fatty liver disease. Trichrome stain.

Trong việc sinh thiết gan, bác sĩ sẽ chọc một cây kim vào gan có gây tê để lấy một mẩu nhỏ mô gan để kiểm tra tế bào ▶ học. Đây là cách duy nhất để biết chắc chắn,

nếu bạn có gan nhiễm mỡ hay bị hoá xơ. Sinh thiết cũng sẽ giúp bác sĩ xác định nguyên nhân chính xác hơn.

#### **V) Điều trị:**

Gan nhiễm mỡ có thể khỏi bệnh không?

Không có thuốc hoặc phẫu thuật để điều

trị dứt điểm gan nhiễm mỡ. Thay vào đó,

bác sĩ sẽ đưa ra các khuyến nghị để giảm các yếu

tố nguy cơ của bạn. Để điều trị hiệu quả,

chúng ta cần phải giải quyết hai yếu tố chính:

 + Một là một kế hoạch ăn kiêng béo phù hợp để giảm cân và thay đổi thói quen ăn uống xấu.

+ Hai là một hoạt động thể chất và hoặc thực hiện vài bài tập để đốt cháy chất béo trong cơ thể của bạn. Nếu bạn làm hai điều này và làm đúng cách thì bạn sẽ có cơ hội thực sự về việc đảo ngược bớt chất mỡ trong gan.

Nhìn vào minh hoạ trên đây. Đây là cách bạn chuyển gan nhiễm hoá mỡ thành gan khỏe mạnh "Liver Fatty" thành "Healthy Liver".

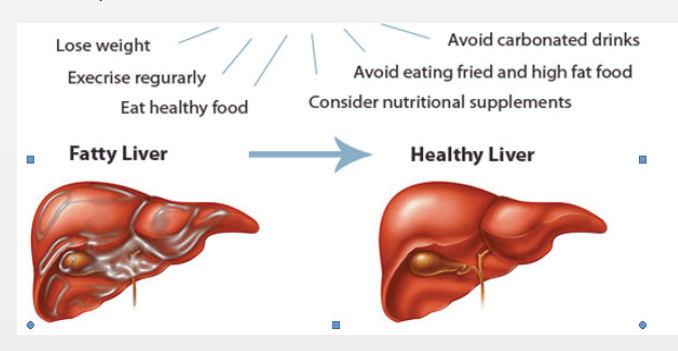

Giảm cân: Ăn uống thừa cân là nguyên nhân số 1 gây ra chứng gan nhiễm mỡ nên bạn phải giảm cân để điều trị bệnh. Và như đã đề cập ở trên, bạn phải bao gồm cả việc thay đổi thói quen ăn uống và bắt đầu thực hiện một số hoạt động thể chất.

Tuy nhiên hãy cẩn thân: Mất quá nhiều trong lượng với tốc độ nhanh có thể gây ra một tác dụng phụ và thậm chí có thể làm cho tồi tệ hơn. Dùng mọi thứ hợp lý, tốt đẹp và chậm rải và bạn sẽ được an toàn.

Hoạt động thể chất: Cho dù đi bộ xuống công viên, chạy bộ, bơi lội hoặc bất kỳ hoạt động nào khác liên quan đến vận động cơ thể của bạn, hãy bắt tay vào làm! Tập thể dục sẽ làm tăng sự trao đổi chất cơ thể và do đó sẽ thay thế chất béo của bạn với cơ bắp. Ba lần mỗi tuần sẽ làm được những điều kỳ diệu.

Thay đổi thói quen ăn uống của bạn: Tránh thức ăn có hàm lượng chất béo, cholesterol và đường cao; ngoài ra, cố gắng tránh đồ uống có ga. Những thực phẩm này là những lý do chính cho việc tích tụ chất béo quanh gan

Nếu bạn bị gan nhiễm mỡ do thói quen ăn uống không lành mạnh, bác sĩ cũng có thể đề nghị bạn tăng hoạt động thể chất và loại bỏ một số loại thực phẩm nhất định trong chế độ ăn uống của ban. Giảm số lượng Calo ban ăn mỗi ngày có thể giúp bạn giảm cân và làm lành lá gan.

Cần tìm hiểu thêm về thực phẩm được đề nghị cho bệnh này..

Triển vọng dài hạn của gan nhiễm mỡ là gì?: Nhiều trường hợp gan nhiễm mỡ không phát triển thành bệnh gan. Gan có thể tự sửa chữa, vì vậy nếu bạn thực hiện các bước cần thiết để điều trị Cholesterol cao, tiểu đường hoặc béo phì thì bạn có thể đảo ngược gan nhiễm mỡ. Nếu bạn là người nghiên rượu năng thì hãy ngừng uống rượu hoặc hạn chế 1-2 lần hay thức uống một ngày có thể làm lành gan của bạn.

Sinh thiết gan có thể giúp bác sĩ xác định tổn thương gan vĩnh viễn, cũng như biết được mức độ nghiêm trọng của thiệt hại và cách tốt nhất để chữa trị nó.

Nếu gan nhiễm mỡ vẫn còn và không bị đảo ngược, nó có thể tiến triển thành bệnh xơ gan và ung thư gan. Sự tiến triển đến xơ gan là phụ thuộc vào nguyên nhân. Trong gan nhiễm mỡ do rượu, nếu người bệnh, tiếp tục uống rượu quá mức có thể dẫn đến sự phát triển nhanh chóng của xơ gan và suy gan tiếp theo.

Sự tiến triển của bệnh gan nhiễm mỡ không do rượu thay đổi, nhưng ở hầu hết mọi người, nó không dẫn đến xơ gan và ung thư gan. Tuy nhiên, nếu bạn được chẩn đoán mắc bệnh viêm gan siêu vi, bạn có nguy cơ phát triển bệnh xơ gan và ung thư gan cao hơn. Với 25 % những người bị viêm gan nhiễm mỡ sẽ phát triển xơ gan trong vòng 10 năm. Nếu gan nhiễm mỡ chuyển sang xơ gan, nguy cơ suy gan và tử vong gia tăng đáng kể. Một nửa trong số những người bị xơ gan do bệnh gan nhiễm mỡ sẽ có dấu hiệu suy gan. Nếu điều này xảy ra, tỷ lệ sống sót thường là không quá hai năm.

#### **Phụ chú:**

*(NAFLD): Non alcoolic fatty liver disease: Gan nhiễm mỡ không do rượu*

*(NASH) Nonalcoholic steatohepatitis: Gan nhiễm mỡ không do rượu (ASH) alcoholic steatohepatitis: Gan nhiễm mỡ do rượu*

#### Khoa học  $\&$  Ứng dụng  $\sqrt{\phantom{a}}$  Tri thức  $\&$  Ứng dụng

# CÁC PHƯƠNG PHÁP KHẮC PHỤC NHANH LỖI "FIREFOX IS ALREADY RUNNING, BUT IS NOT RESPONDING…"

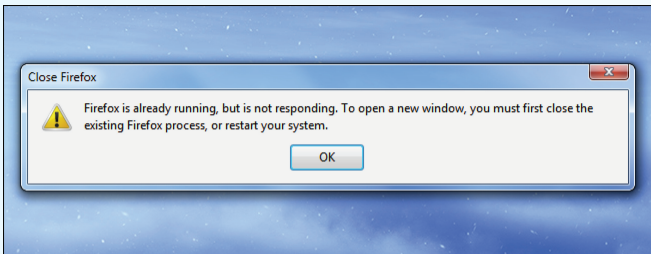

*Vừa ngồi vào máy tính và mở trình duyệt Firefox ra, nhưng bạn lại nhận được thông báo "Firefox is already running, but is not responding…", khi đó cho dù bạn cố gắng click chuột để mở tiếp thì cũng không thể thẩy cửa sổ Firefox hiện lên màn hình. Đây là lỗi phổ biến đã ám ảnh người dùng Firefox trong nhiều năm qua, một số ứng dụng khác cũng gặp tình trạng tương tự. Lỗi này thường xảy ra khi một cửa sổ chương trình được đóng lại nhưng vẫn chạy ở chế độ nền, nghĩa là tiến trình xử lý nó đang bị treo, nhưng trong nhiều trường hợp lại liên quan đến profile hay các vấn đề khác. Một số phương pháp sau đây có thể giúp bạn nhanh chóng khắc phục điều này.* 

#### **Đợi trong vài giây:**

Nếu bạn vừa đóng cửa sổ Firefox mà lại nhanh chóng mở nó ra thì rất có thể bạn sẽ nhận được thông báo như trên. Điều này xảy ra do Firefox vẫn đang chạy nền để thực hiện nhiệm vụ lưu trữ dữ liệu sau quá trình duyệt web trước khi tắt bỏ hoàn toàn. Vì vậy, nếu bạn chờ đợi một vài giây sau đó rồi mở lại một lần nữa thì lỗi này sẽ được khắc phục.

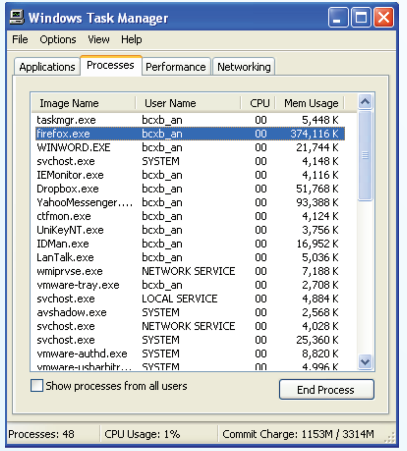

### **Tắt tiến trình Firefox.exe trong Task Manager:**

Nếu chờ một thời gian mà vẫn không thể mở trình duyệt lên được thì rất có thể Firefox bị lỗi nên không thoát được, tiến trình Firefox vẫn đang hoạt đông, tuy nhiên nó đã bị đóng

băng và không sử dụng tài nguyên hệ thống. Việc kết thúc tiến trình này thật đơn giản với bạn, trước tiên chúng ta mở Task Manager và duyệt thẻ Processes (sở dĩ Firefox không xuất hiện trong danh sách các ứng dụng là bởi vì danh sách này chỉ hiển thị các cửa sổ ứng dụng đang tồn tại), tiếp theo hãy tìm đến tiến trình Firefox (có thể nhấn phím f tìm cho nhanh) và nhấn nút End Processes để kết thúc nó. Bây giờ hãy khởi động Firefox, nó sẽ hiển thị bình thường.

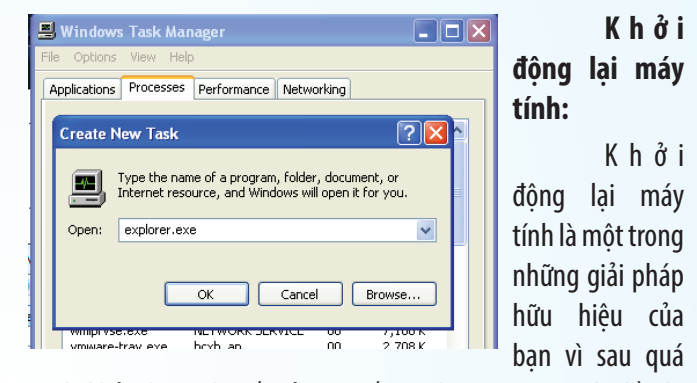

trình khởi động thì tất cả các tiến trình trên máy tính đều bị kết thúc bao gồm cả Firefox.exe. Tuy vậy, một cách đơn giản để bạn không cần phải Restart lại hệ điều hành đó là từ cửa sổ Task Manager chúng ta kết thúc tiến trình Explorer.exe rồi tiếp tục vào mục File>New task(Run) và khởi chạy lại nó.

#### **Xóa Profile Lock của trình duyệt:**

Khi đã thử tất cả mọi cách ở trên bao gồm cả việc khởi động lại máy tính mà bạn vẫn thông xuất hiện thông báo lỗi này thì có thể profile của Firefox vẫn đang trong tình trạng bị khóa (locked). Sở dĩ như vậy là vì Firefox được thiết kế để đảm bảo rằng chỉ có một bản sao của nó đang sử dụng profile tại một thời điểm, và nó phải đặt một tệp tin lock đặc biệt trong thư mục chứa profile. Việc mà bạn cần làm chính là xóa tệp tin này, để mở nhanh thư mục profile của trình duyệt bạn mở cửa sổ lệnh Run và gõ %appdata%\Mozilla\Firefox\Profiles rồi Enter. Tiếp tục mở thư mục …default, tìm đến tệp tin có tên parent.lock và xóa nó đi. Riêng đối với các hệ điều hành Mac OS X và Linux, tệp tin cần xóa là .parentlock và cả lock.

#### **NGỌC ÂN**

Phát hành vào ngày 20 hàng tháng Tổng biên tập: PGS.TS. Phạm Văn Sáng - Phó Tổng Biên Tập: ThS. Huỳnh Minh Hậu Thư Ký: KS. Lê Phát Hiển - CN. Nguyễn Hùng Cường (Biên tập chính) Điện thoại: 02513.822.297 - Fax: 02513.825.585 - Email: nostdn@vnn.vn GPXB số: 03/GP.STTTT do Sở Thông Tin và Truyền Thông tỉnh Đồng Nai cấp ngày 13/02/2018. Số lượng in 5.200 bản. In tại CTY TNHH in L.B.T (ĐT: 0251.393.8888)

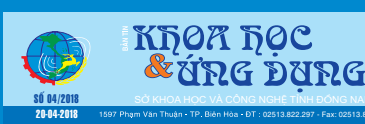